## Getting started with Ginger: A sign-up guide for Cigna customers

To get started with Ginger, we first need to verify your eligibility. After downloading the Ginger app, you will need to enter your health plan information.

## **How it works**

On the *Let's begin* screen, click on the second button that says "enter health insurance info".

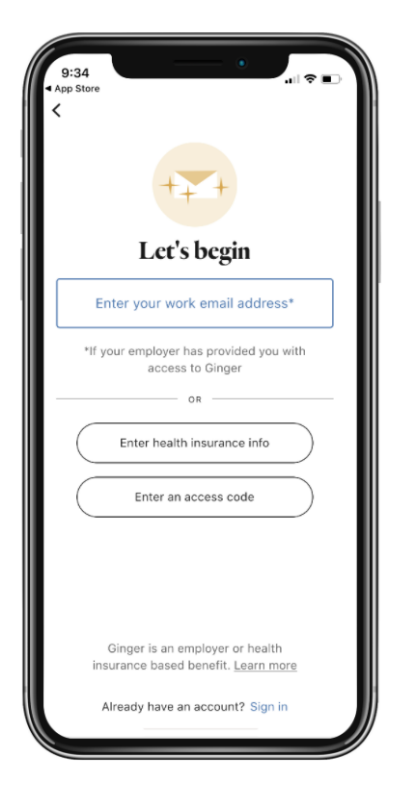

Then, enter your:

- **First Name**
- **Last Name**
- DOB
- Member ID

Your **Member ID** is always located on the front of your health insurance card, and is sometimes referred to as the Policy Number. It is *not* the Group Number.

## **Still having trouble? Or have more questions?**

Visit [www.ginger.com/cigna](http://www.ginger.com/cigna) for more information on Ginger and common FAQs for Cigna customers. You can also reach out to Member Support by emailing help@ginger.com.